TRIP RATE for Land Use 14 - CAR SHOW ROOMS/A - CAR SHOW ROOMS **OGVS Calculation factor: 100 sqm BOLD print indicates peak (busiest) period**

No. | Ave. | Trip | No. | Ave. | Trip | No. | Ave. | Trip Time Range | Days | GFA | Rate | Days | GFA | Rate | Days | GFA | Rate 00:00 - 01:00 01:00 - 02:00 02:00 - 03:00 03:00 - 04:00 04:00 - 05:00 05:00 - 06:00 06:00 - 07:00 07:00 - 08:00 08:00 - 09:00 1 1900 0.000 1 1900 0.000 1 1900 0.000 1 1900 0.000 09:00 - 10:00 | 1| 1900 | 0.000 | 1| 11| 1900 | 1| 1900 | 0.000 |  $10:00 - 11:00$  1  $1000$  0.000 1 1900 0.000 1 1900 0.000 1 11:00 - 12:00 | 1| 1900 | 0.000 | 1| 1900 | 1000 | 1000 | 1000 | 1000 | 1000 | 1000 | 1000 |  $12:00 - 13:00$  1 1900 0.000 1 1900 0.000 1 1900 0.000 0.000  $13:00 - 14:00$  1  $1$  1900 0.000 1 1 1900 0.000 1 1900 0.000 1 1:00 - 15:00 1 1 1900 0.000 1 1 1900 0.000 1 1 1900 0.000 1 1 1900 0.000 15:00 16:00 1 1 1900 0.000 1 1900 0.000 1 1900 0.000 0.000 16:00 - 17:00 | 1 | 1900 | 0.000 | 1 | 1900 | 0.000 | 1 | 1900 | 0.000 | 0.000 | 17:00 - 18:00 1 | 1900 0.000 1 1900 0.000 1 1900 0.000 0.000 18:00 - 19:00 19:00 - 20:00 20:00 - 21:00 21:00 - 22:00 22:00 - 23:00 23:00 - 24:00 Total Rates: 0.000 0.000 0.000

ARRIVALS DEPARTURES TOTALS

*This section displays the trip rate results based on the selected set of surveys and the selected count type (shown just above the table). It is split by three main columns, representing arrivals trips, departures trips, and total trips (arrivals plus departures). Within each of these main columns are three sub-columns. These display the number of survey days where count data is included (per time period), the average value of the selected trip rate calculation parameter (per time period), and the trip rate result (per time period). Total trip rates (the sum of the column) are also displayed at the foot of the table.*

*To obtain a trip rate, the average (mean) trip rate parameter value (TRP) is first calculated for all selected survey days that have count data available for the stated time period. The average (mean) number of arrivals, departures or totals (whichever applies) is also calculated (COUNT) for all selected survey days that have count data available for the stated time period. Then, the average count is divided by the average trip rate parameter value, and multiplied by the stated calculation factor (shown just above the table and abbreviated here as FACT). So, the method is: COUNT/TRP\*FACT. Trip rates are then rounded to 3 decimal places.*

### **Parameter summary**

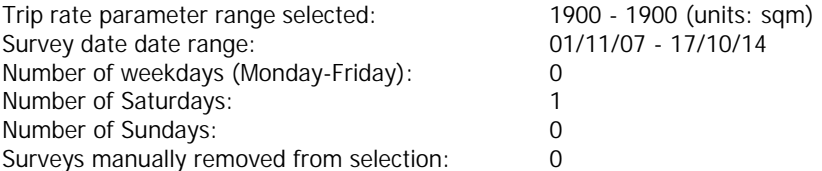

TRIP RATE for Land Use 14 - CAR SHOW ROOMS/A - CAR SHOW ROOMS **PSVS Calculation factor: 100 sqm BOLD print indicates peak (busiest) period**

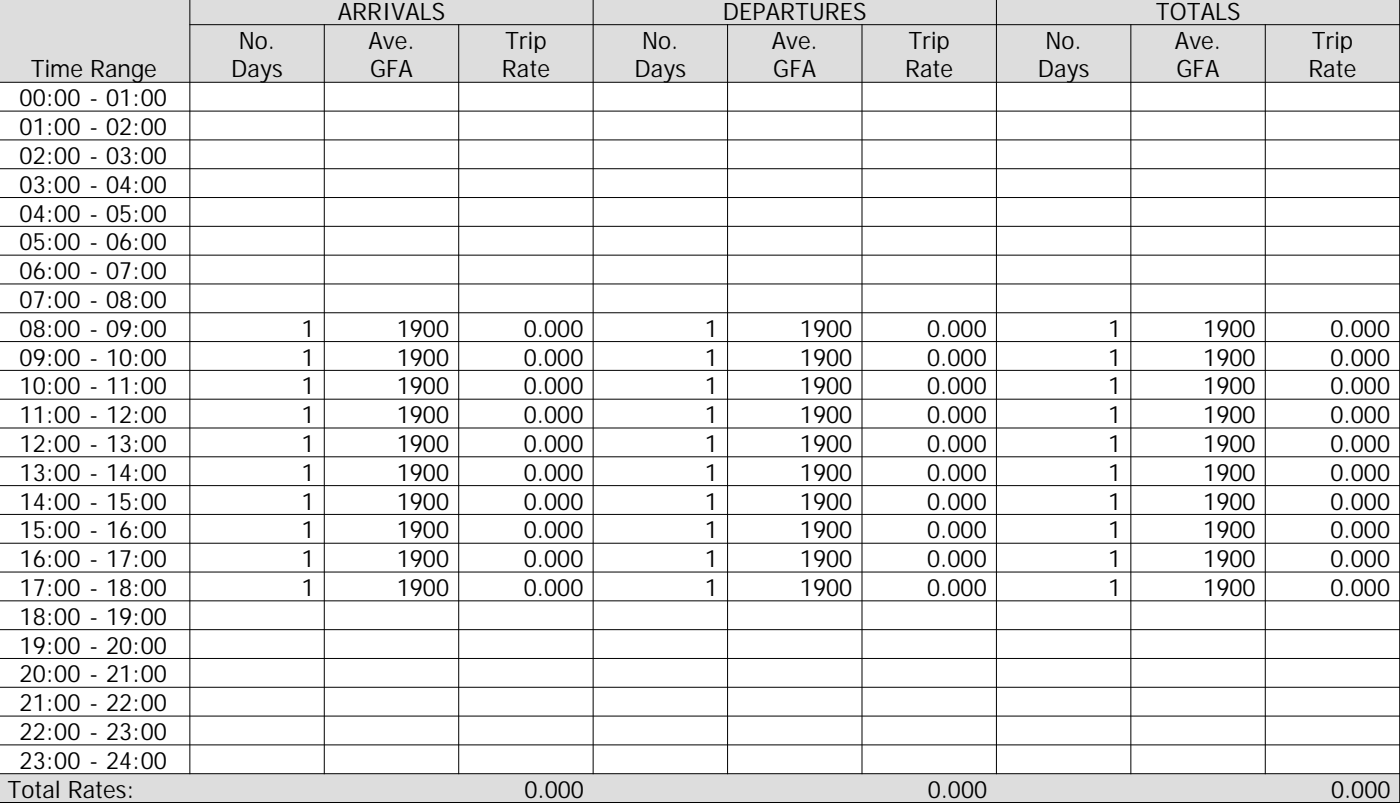

*This section displays the trip rate results based on the selected set of surveys and the selected count type (shown just above the table). It is split by three main columns, representing arrivals trips, departures trips, and total trips (arrivals plus departures). Within each of these main columns are three sub-columns. These display the number of survey days where count data is included (per time period), the average value of the selected trip rate calculation parameter (per time period), and the trip rate result (per time period). Total trip rates (the sum of the column) are also displayed at the foot of the table.*

*To obtain a trip rate, the average (mean) trip rate parameter value (TRP) is first calculated for all selected survey days that have count data available for the stated time period. The average (mean) number of arrivals, departures or totals (whichever applies) is also calculated (COUNT) for all selected survey days that have count data available for the stated time period. Then, the average count is divided by the average trip rate parameter value, and multiplied by the stated calculation factor (shown just above the table and abbreviated here as FACT). So, the method is: COUNT/TRP\*FACT. Trip rates are then rounded to 3 decimal places.*

### **Parameter summary**

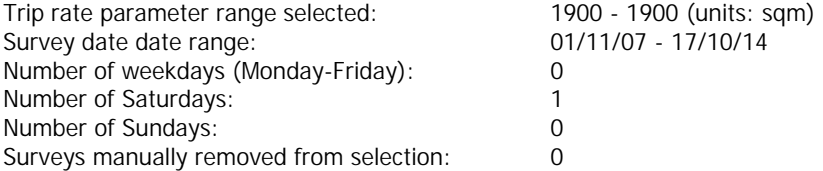

TRIP RATE for Land Use 14 - CAR SHOW ROOMS/A - CAR SHOW ROOMS **CYCLISTS Calculation factor: 100 sqm BOLD print indicates peak (busiest) period**

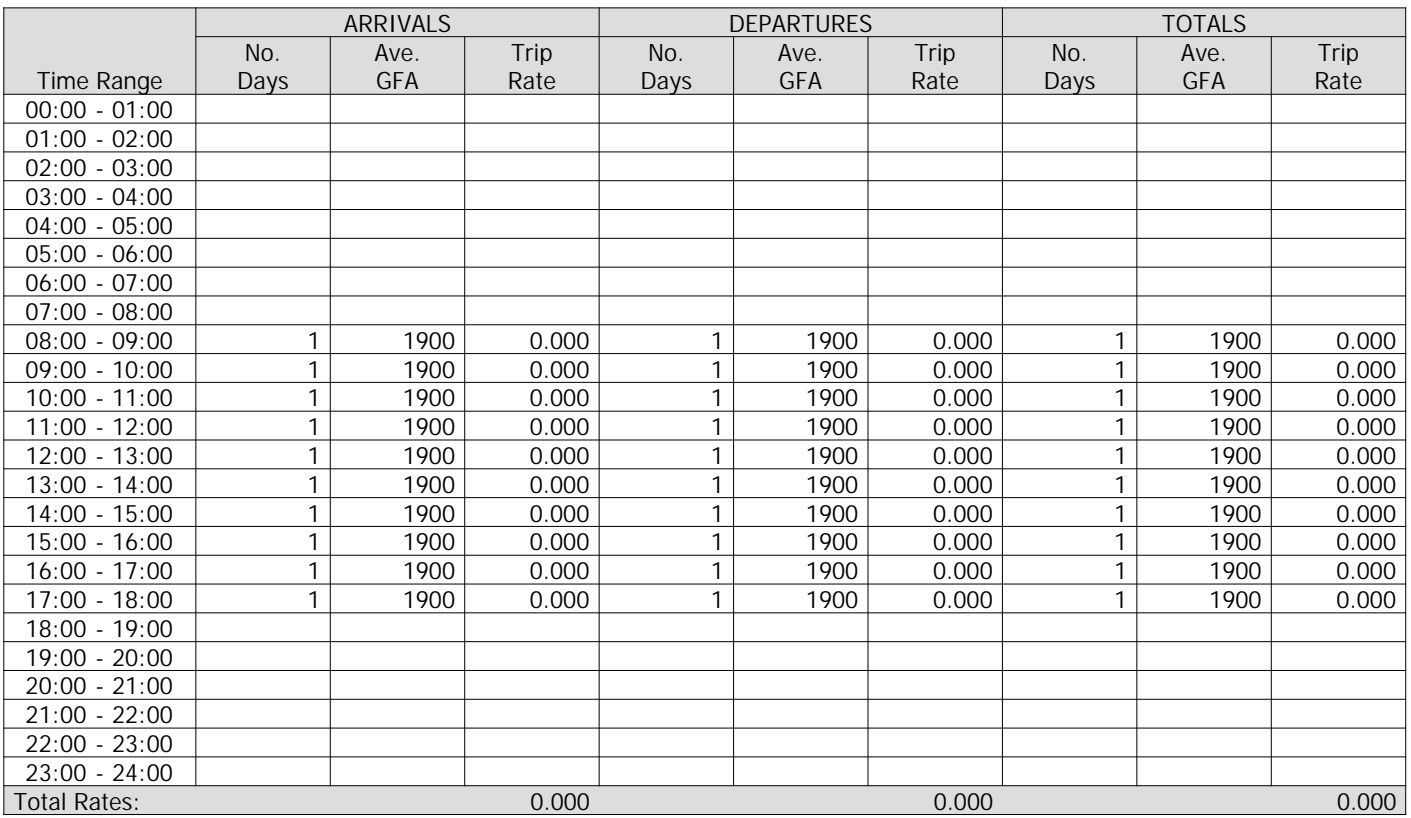

*This section displays the trip rate results based on the selected set of surveys and the selected count type (shown just above the table). It is split by three main columns, representing arrivals trips, departures trips, and total trips (arrivals plus departures). Within each of these main columns are three sub-columns. These display the number of survey days where count data is included (per time period), the average value of the selected trip rate calculation parameter (per time period), and the trip rate result (per time period). Total trip rates (the sum of the column) are also displayed at the foot of the table.*

*To obtain a trip rate, the average (mean) trip rate parameter value (TRP) is first calculated for all selected survey days that have count data available for the stated time period. The average (mean) number of arrivals, departures or totals (whichever applies) is also calculated (COUNT) for all selected survey days that have count data available for the stated time period. Then, the average count is divided by the average trip rate parameter value, and multiplied by the stated calculation factor (shown just above the table and abbreviated here as FACT). So, the method is: COUNT/TRP\*FACT. Trip rates are then rounded to 3 decimal places.*

**Parameter summary**

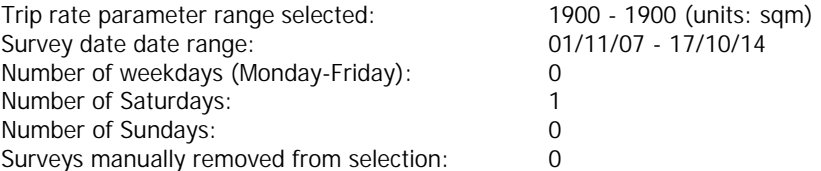

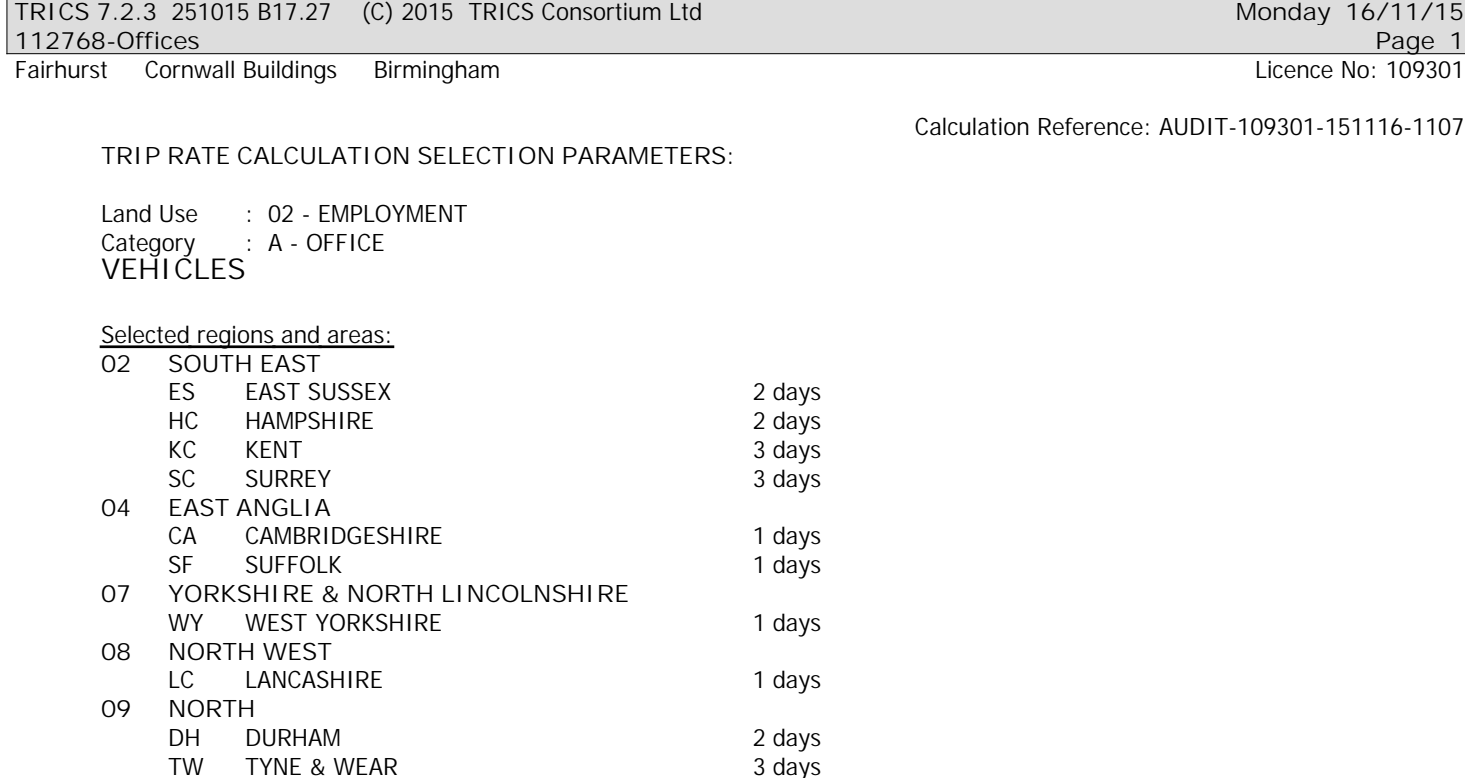

*This section displays the number of survey days per TRICS® sub-region in the selected set*

### **Filtering Stage 2 selection:**

*This data displays the chosen trip rate parameter and its selected range. Only sites that fall within the parameter range are included in the trip rate calculation.*

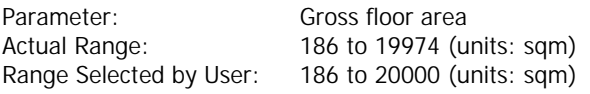

Public Transport Provision: Selection by: **Include all surveys** 

Date Range: 01/11/07 to 02/10/14

*This data displays the range of survey dates selected. Only surveys that were conducted within this date range are included in the trip rate calculation.*

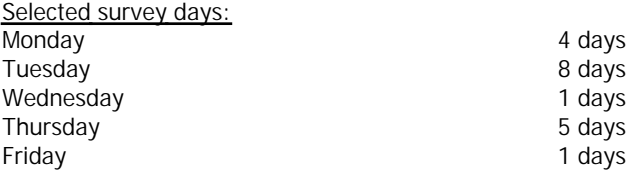

*This data displays the number of selected surveys by day of the week.*

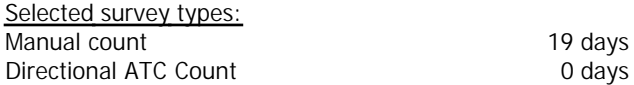

*This data displays the number of manual classified surveys and the number of unclassified ATC surveys, the total adding up to the overall number of surveys in the selected set. Manual surveys are undertaken using staff, whilst ATC surveys are undertaking using machines.*

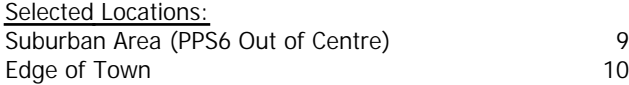

*This data displays the number of surveys per main location category within the selected set. The main location categories consist of Free Standing, Edge of Town, Suburban Area, Neighbourhood Centre, Edge of Town Centre, Town Centre and Not Known.*

*Selected Location Sub Categories:* Industrial Zone 4 Commercial Zone 7

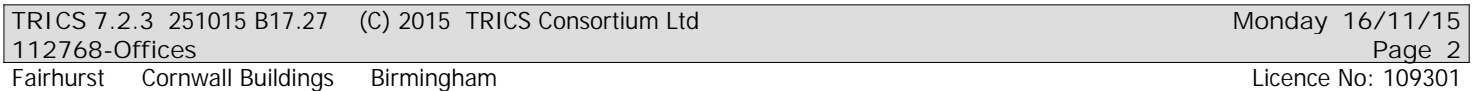

*This data displays the number of surveys per location sub-category within the selected set. The location sub-categories consist of Commercial Zone, Industrial Zone, Development Zone, Residential Zone, Retail Zone, Built-Up Zone, Village, Out of Town, High Street and No Sub Category.*

**Filtering Stage 3 selection:**

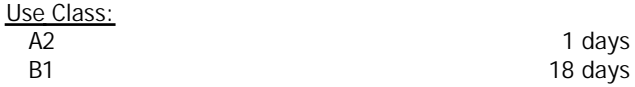

*This data displays the number of surveys per Use Class classification within the selected set. The Use Classes Order 2005 has been used for this purpose, which can be found within the Library module of TRICS®.*

#### *Population within 1 mile:*

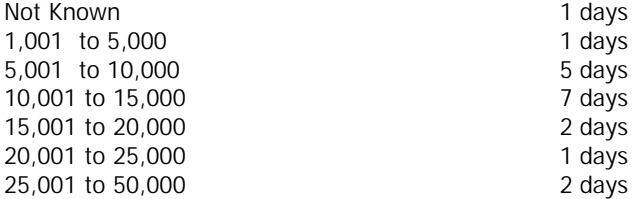

*This data displays the number of selected surveys within stated 1-mile radii of population.*

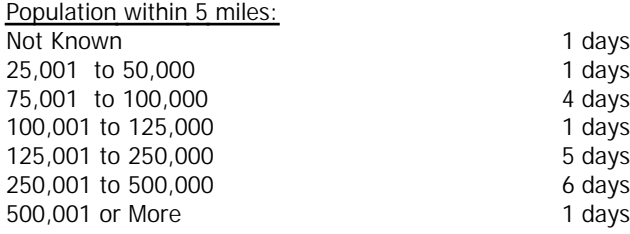

*This data displays the number of selected surveys within stated 5-mile radii of population.*

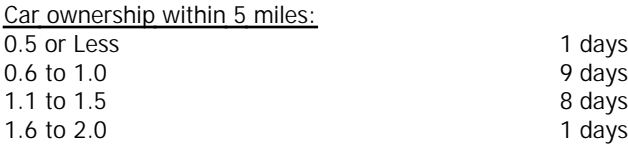

*This data displays the number of selected surveys within stated ranges of average cars owned per residential dwelling, within a radius of 5-miles of selected survey sites.*

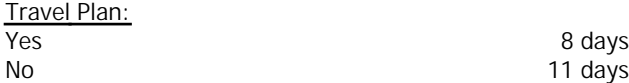

*This data displays the number of surveys within the selected set that were undertaken at sites with Travel Plans in place, and the number of surveys that were undertaken at sites without Travel Plans.*

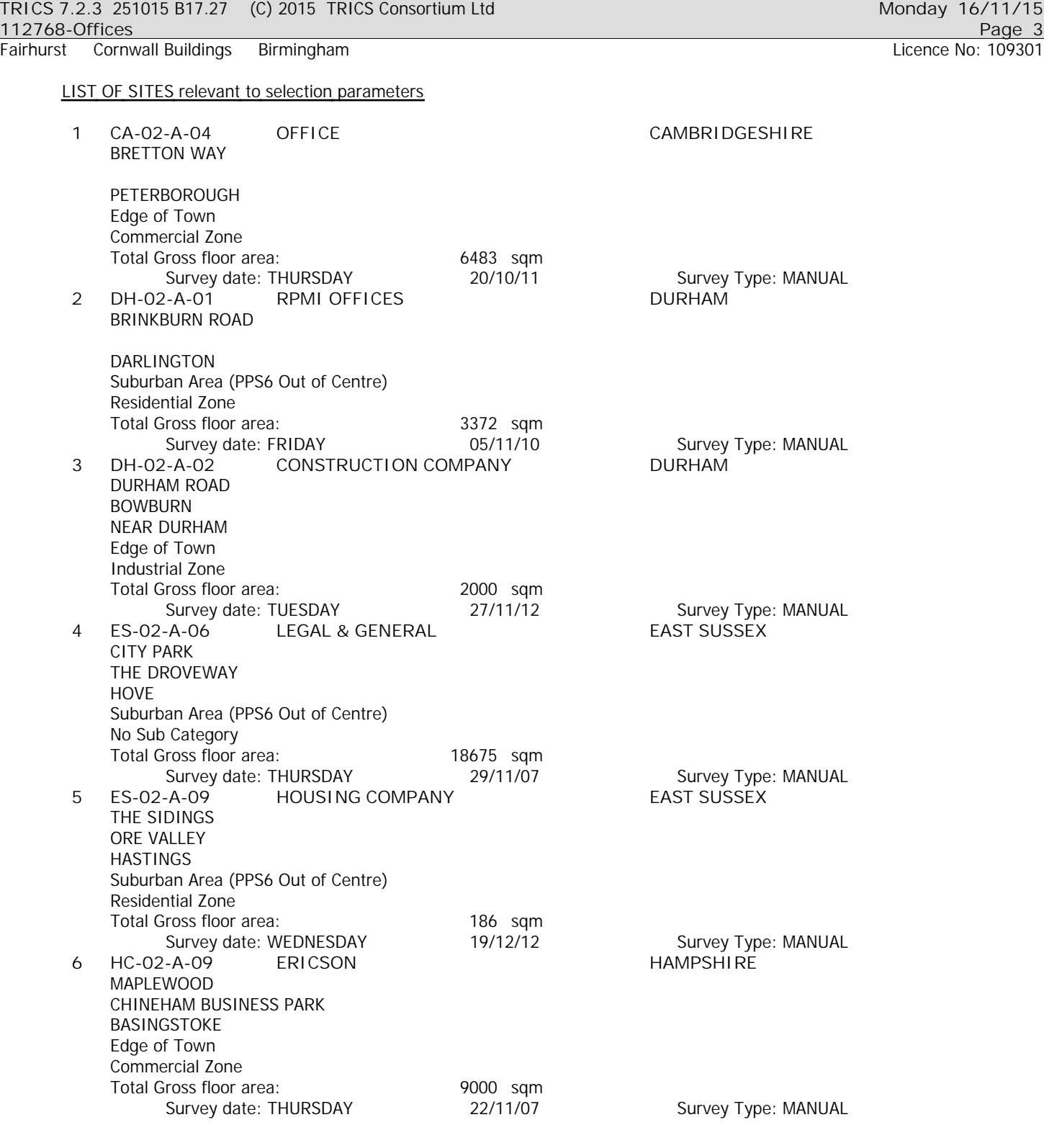

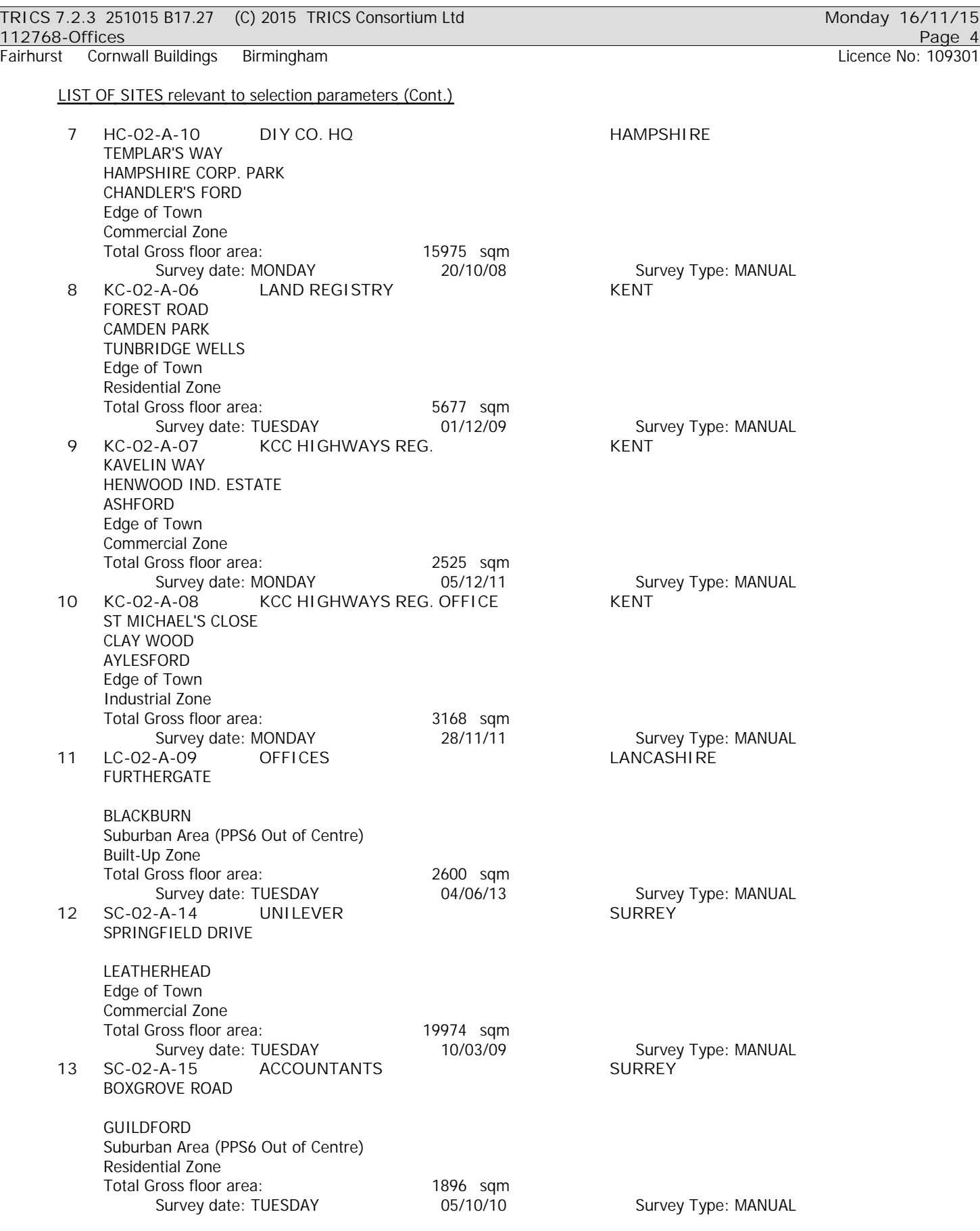

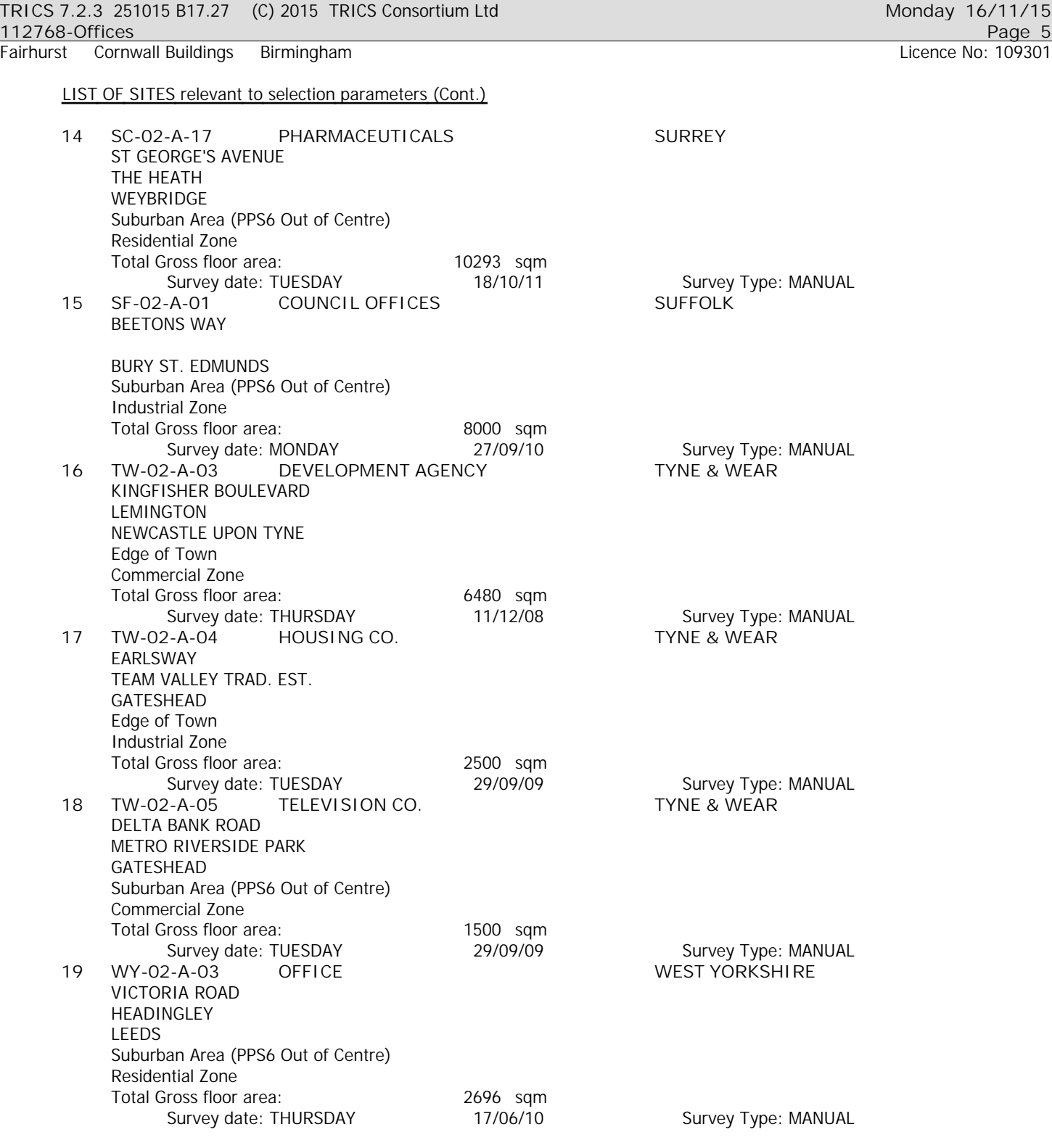

*This section provides a list of all survey sites and days in the selected set. For each individual survey site, it displays a unique site reference code and site address, the selected trip rate calculation parameter and its value, the day of the week and date of each survey, and whether the survey was a manual classified count or an ATC count.*

Fairhurst Cornwall Buildings Birmingham Licence No: 109301

TRIP RATE for Land Use 02 - EMPLOYMENT/A - OFFICE **VEHICLES Calculation factor: 100 sqm BOLD print indicates peak (busiest) period**

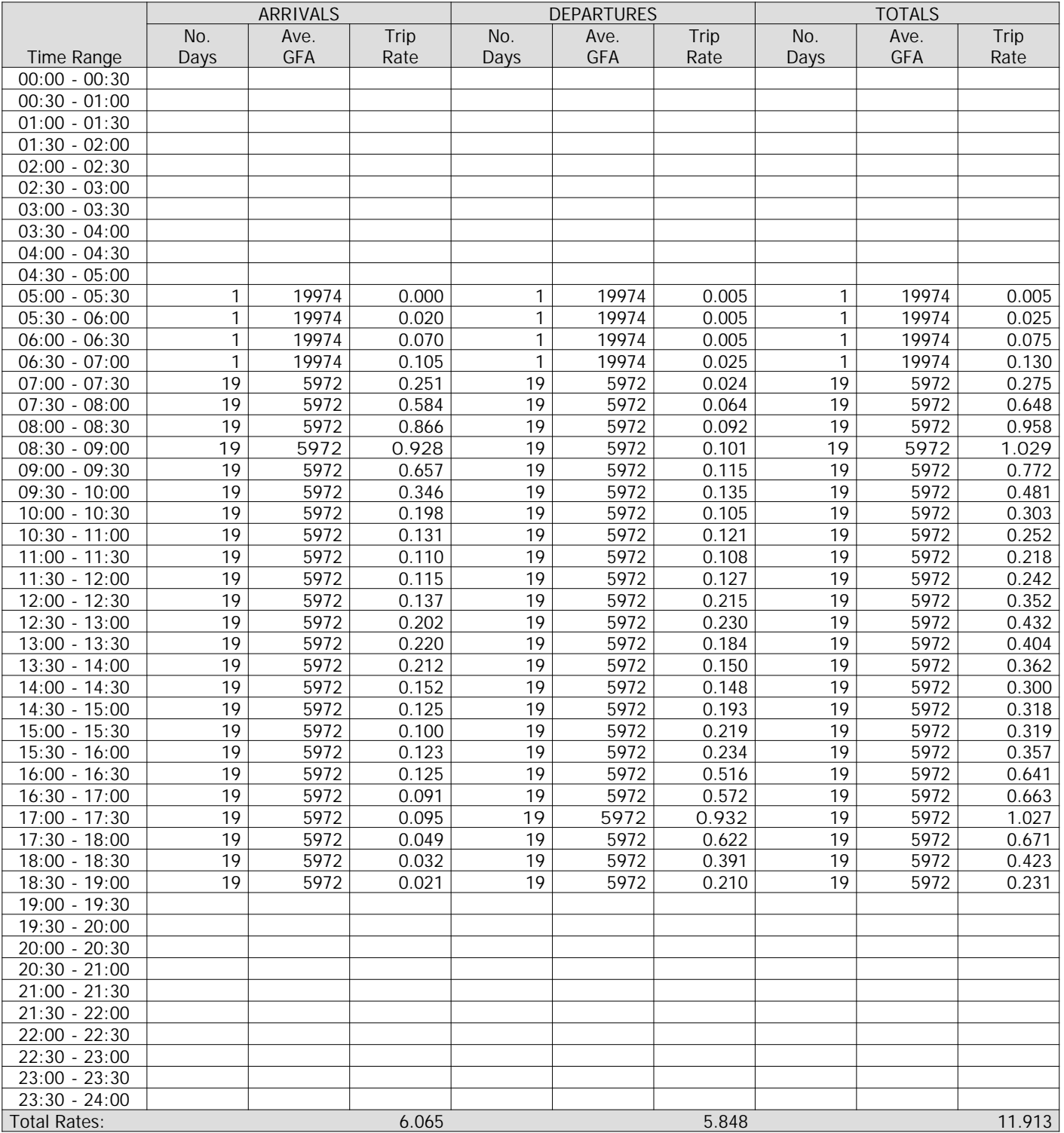

*This section displays the trip rate results based on the selected set of surveys and the selected count type (shown just above the table). It is split by three main columns, representing arrivals trips, departures trips, and total trips (arrivals plus departures). Within each of these main columns are three sub-columns. These display the number of survey days where count data is included (per time period), the average value of the selected trip rate calculation parameter (per time period), and the trip rate result (per time period). Total trip rates (the sum of the column) are also displayed at the foot of the table.*

*To obtain a trip rate, the average (mean) trip rate parameter value (TRP) is first calculated for all selected survey days that have count data available for the stated time period. The average (mean) number of arrivals, departures or totals (whichever applies) is also calculated (COUNT) for all selected survey days that have count data available for the stated time period. Then, the average count is divided by the average trip rate parameter value, and multiplied by the stated calculation factor (shown just above the table and abbreviated here as FACT). So, the method is: COUNT/TRP\*FACT. Trip rates are then rounded to 3 decimal places.*

Fairhurst Cornwall Buildings Birmingham

**Parameter summary**

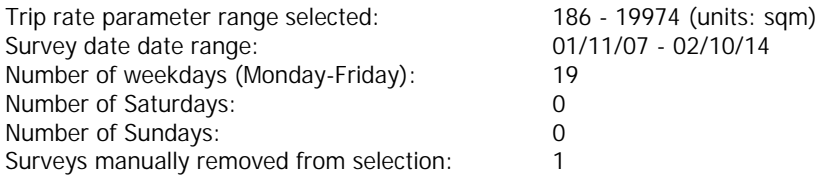

Fairhurst Cornwall Buildings Birmingham Licence No: 109301

TRIP RATE for Land Use 02 - EMPLOYMENT/A - OFFICE **TAXIS Calculation factor: 100 sqm BOLD print indicates peak (busiest) period**

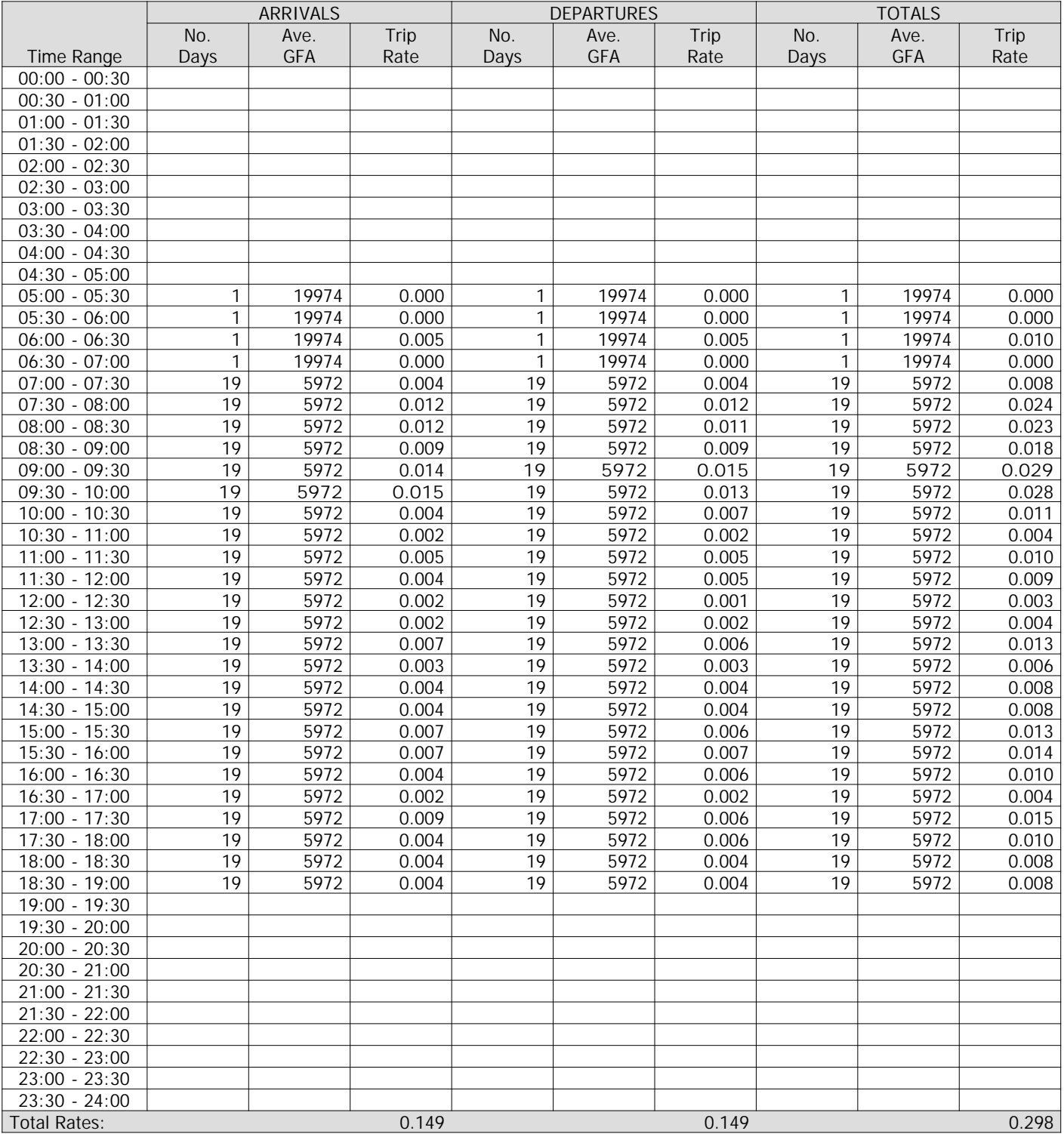

*This section displays the trip rate results based on the selected set of surveys and the selected count type (shown just above the table). It is split by three main columns, representing arrivals trips, departures trips, and total trips (arrivals plus departures). Within each of these main columns are three sub-columns. These display the number of survey days where count data is included (per time period), the average value of the selected trip rate calculation parameter (per time period), and the trip rate result (per time period). Total trip rates (the sum of the column) are also displayed at the foot of the table.*

*To obtain a trip rate, the average (mean) trip rate parameter value (TRP) is first calculated for all selected survey days that have count data available for the stated time period. The average (mean) number of arrivals, departures or totals (whichever applies) is also calculated (COUNT) for all selected survey days that have count data available for the stated time period. Then, the average count is divided by the average trip rate parameter value, and multiplied by the stated calculation factor (shown just above the table and abbreviated here as FACT). So, the method is: COUNT/TRP\*FACT. Trip rates are then rounded to 3 decimal places.*

Fairhurst Cornwall Buildings Birmingham

**Parameter summary**

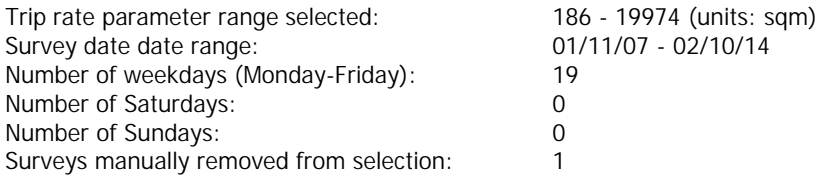

Fairhurst Cornwall Buildings Birmingham Licence No: 109301

TRIP RATE for Land Use 02 - EMPLOYMENT/A - OFFICE **OGVS Calculation factor: 100 sqm BOLD print indicates peak (busiest) period**

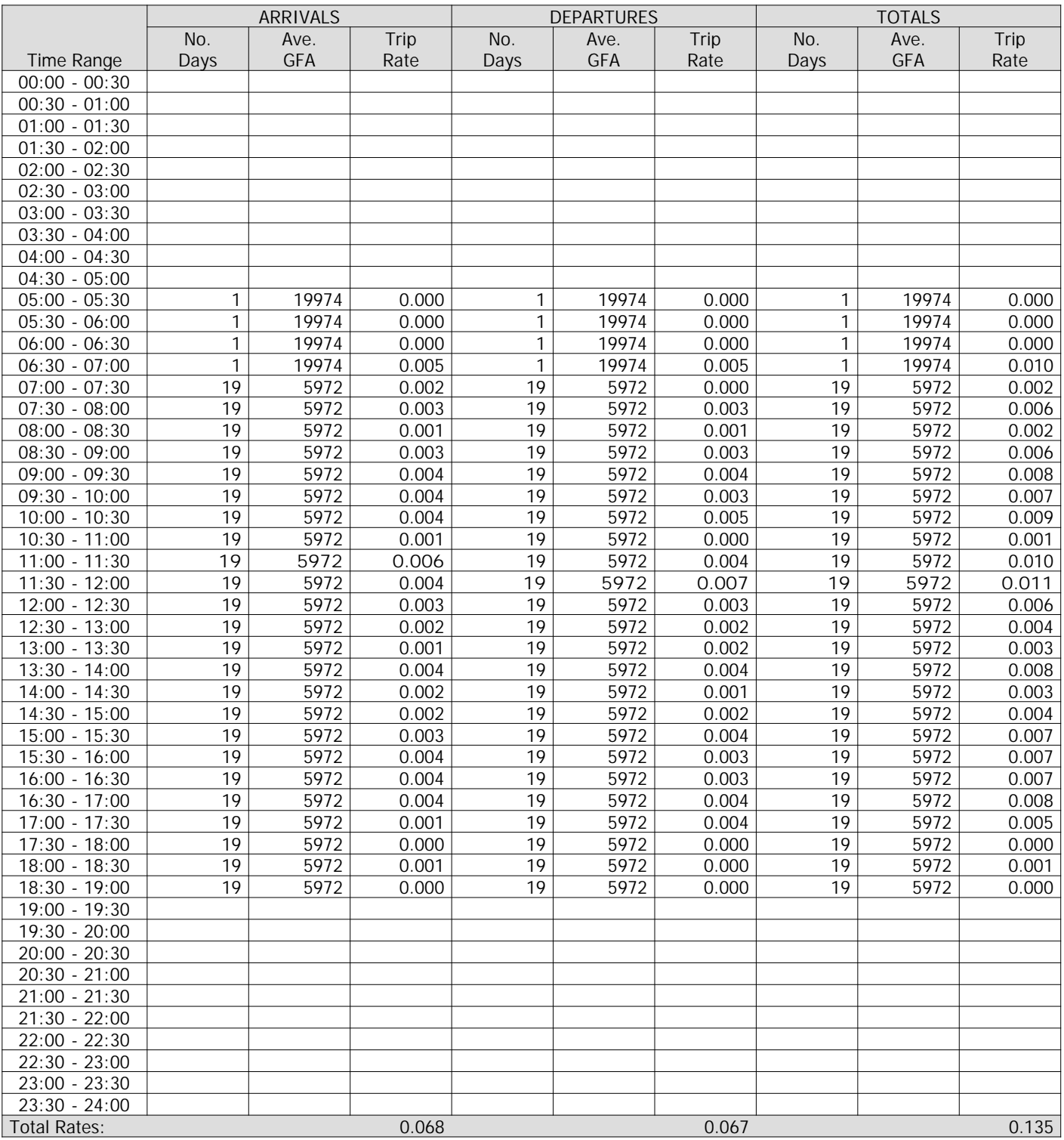

*This section displays the trip rate results based on the selected set of surveys and the selected count type (shown just above the table). It is split by three main columns, representing arrivals trips, departures trips, and total trips (arrivals plus departures). Within each of these main columns are three sub-columns. These display the number of survey days where count data is included (per time period), the average value of the selected trip rate calculation parameter (per time period), and the trip rate result (per time period). Total trip rates (the sum of the column) are also displayed at the foot of the table.*

*To obtain a trip rate, the average (mean) trip rate parameter value (TRP) is first calculated for all selected survey days that have count data available for the stated time period. The average (mean) number of arrivals, departures or totals (whichever applies) is also calculated (COUNT) for all selected survey days that have count data available for the stated time period. Then, the average count is divided by the average trip rate parameter value, and multiplied by the stated calculation factor (shown just above the table and abbreviated here as FACT). So, the method is: COUNT/TRP\*FACT. Trip rates are then rounded to 3 decimal places.*

Fairhurst Cornwall Buildings Birmingham

**Parameter summary**

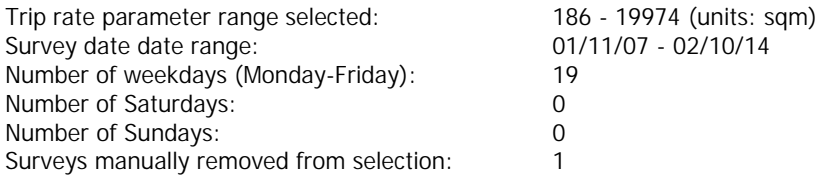

Fairhurst Cornwall Buildings Birmingham Licence No: 109301

TRIP RATE for Land Use 02 - EMPLOYMENT/A - OFFICE **PSVS Calculation factor: 100 sqm BOLD print indicates peak (busiest) period**

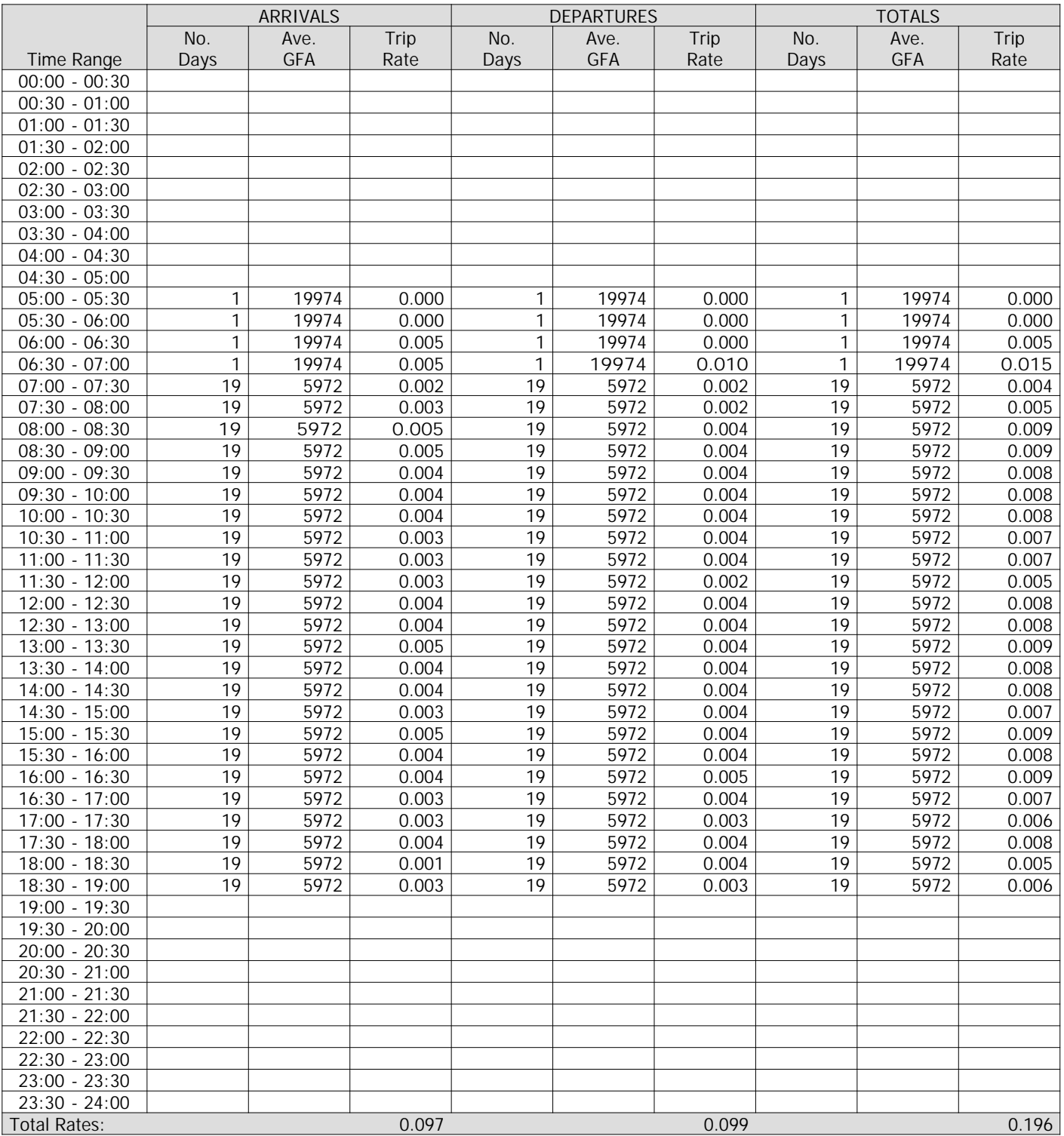

*This section displays the trip rate results based on the selected set of surveys and the selected count type (shown just above the table). It is split by three main columns, representing arrivals trips, departures trips, and total trips (arrivals plus departures). Within each of these main columns are three sub-columns. These display the number of survey days where count data is included (per time period), the average value of the selected trip rate calculation parameter (per time period), and the trip rate result (per time period). Total trip rates (the sum of the column) are also displayed at the foot of the table.*

*To obtain a trip rate, the average (mean) trip rate parameter value (TRP) is first calculated for all selected survey days that have count data available for the stated time period. The average (mean) number of arrivals, departures or totals (whichever applies) is also calculated (COUNT) for all selected survey days that have count data available for the stated time period. Then, the average count is divided by the average trip rate parameter value, and multiplied by the stated calculation factor (shown just above the table and abbreviated here as FACT). So, the method is: COUNT/TRP\*FACT. Trip rates are then rounded to 3 decimal places.*

Fairhurst Cornwall Buildings Birmingham

**Parameter summary**

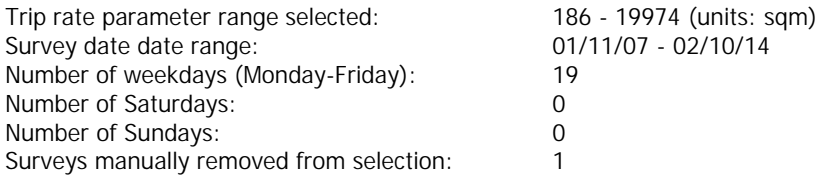

Fairhurst Cornwall Buildings Birmingham Licence No: 109301

TRIP RATE for Land Use 02 - EMPLOYMENT/A - OFFICE **CYCLISTS Calculation factor: 100 sqm BOLD print indicates peak (busiest) period**

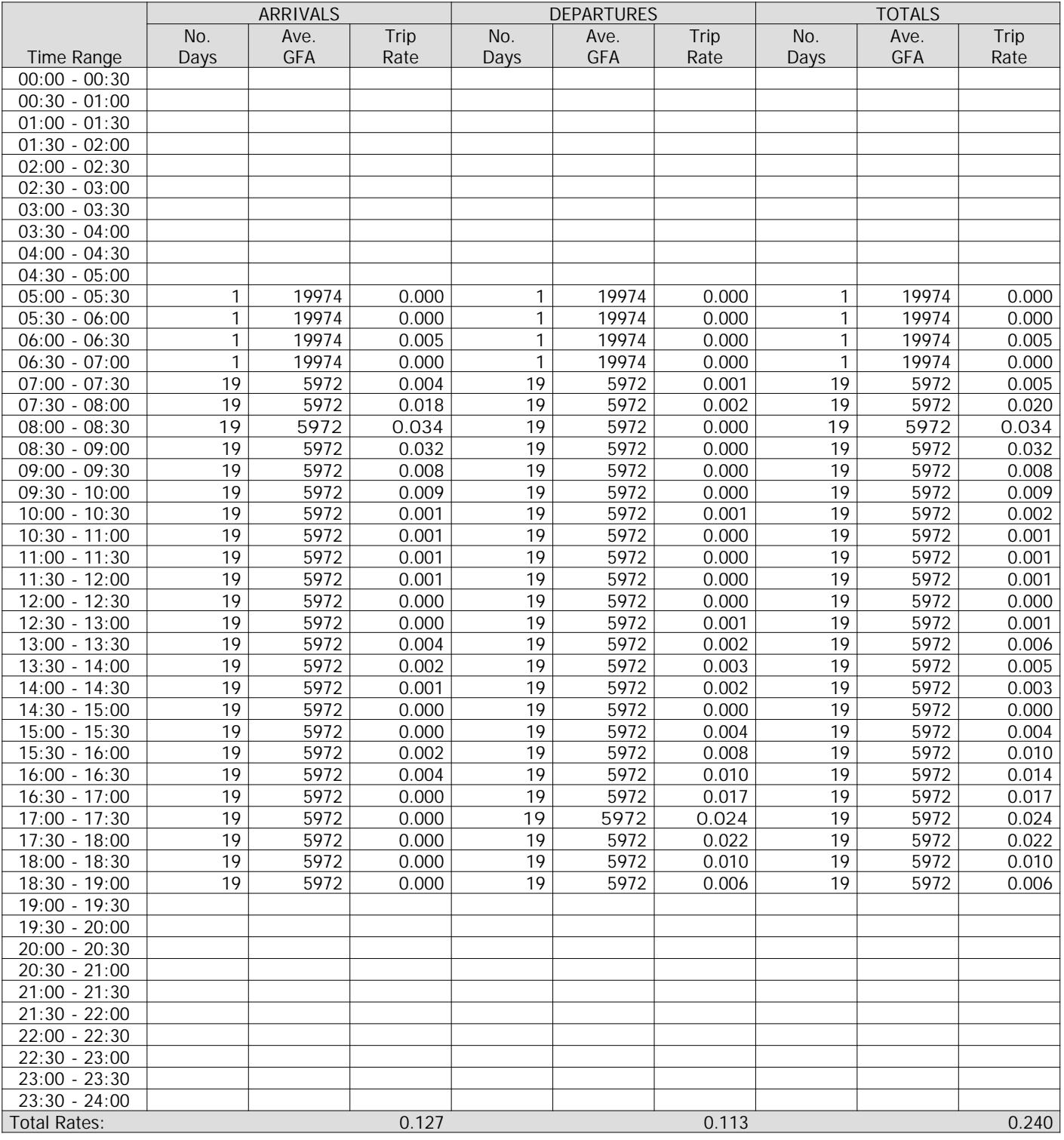

*This section displays the trip rate results based on the selected set of surveys and the selected count type (shown just above the table). It is split by three main columns, representing arrivals trips, departures trips, and total trips (arrivals plus departures). Within each of these main columns are three sub-columns. These display the number of survey days where count data is included (per time period), the average value of the selected trip rate calculation parameter (per time period), and the trip rate result (per time period). Total trip rates (the sum of the column) are also displayed at the foot of the table.*

*To obtain a trip rate, the average (mean) trip rate parameter value (TRP) is first calculated for all selected survey days that have count data available for the stated time period. The average (mean) number of arrivals, departures or totals (whichever applies) is also calculated (COUNT) for all selected survey days that have count data available for the stated time period. Then, the average count is divided by the average trip rate parameter value, and multiplied by the stated calculation factor (shown just above the table and abbreviated here as FACT). So, the method is: COUNT/TRP\*FACT. Trip rates are then rounded to 3 decimal places.*

Fairhurst Cornwall Buildings Birmingham

**Parameter summary**

![](_page_17_Picture_70.jpeg)

![](_page_18_Picture_208.jpeg)

*of Town, High Street and No Sub Category.*

![](_page_19_Picture_121.jpeg)

*Travel Plan:* No 3 days

*This data displays the number of surveys within the selected set that were undertaken at sites with Travel Plans in place, and the number of surveys that were undertaken at sites without Travel Plans.*

![](_page_20_Picture_138.jpeg)

*LIST OF SITES relevant to selection parameters*

![](_page_20_Picture_139.jpeg)

*This section provides a list of all survey sites and days in the selected set. For each individual survey site, it displays a unique site reference code and site address, the selected trip rate calculation parameter and its value, the day of the week and date of each survey, and whether the survey was a manual classified count or an ATC count.*

TRIP RATE for Land Use 01 - RETAIL/C - DISCOUNT FOOD STORES **VEHICLES Calculation factor: 100 sqm BOLD print indicates peak (busiest) period**

![](_page_21_Picture_599.jpeg)

*This section displays the trip rate results based on the selected set of surveys and the selected count type (shown just above the table). It is split by three main columns, representing arrivals trips, departures trips, and total trips (arrivals plus departures). Within each of these main columns are three sub-columns. These display the number of survey days where count data is included (per time period), the average value of the selected trip rate calculation parameter (per time period), and the trip rate result (per time period). Total trip rates (the sum of the column) are also displayed at the foot of the table.*

*To obtain a trip rate, the average (mean) trip rate parameter value (TRP) is first calculated for all selected survey days that have count data available for the stated time period. The average (mean) number of arrivals, departures or totals (whichever applies) is also calculated (COUNT) for all selected survey days that have count data available for the stated time period. Then, the average count is divided by the average trip rate parameter value, and multiplied by the stated calculation factor (shown just above the table and abbreviated here as FACT). So, the method is: COUNT/TRP\*FACT. Trip rates are then rounded to 3 decimal places.*

### **Parameter summary**

![](_page_21_Picture_600.jpeg)

## **TRICS 7.2.3** 251015 B17.27 (C) 2015 TRICS Consortium Ltd **Monday 09/11/15 112768 Discount Foodstores**

Fairhurst Cornwall Buildings Birmingham **Licence No. 109301** Licence No: 109301

TRIP RATE for Land Use 01 - RETAIL/C - DISCOUNT FOOD STORES **TAXIS Calculation factor: 100 sqm BOLD print indicates peak (busiest) period**

![](_page_22_Picture_595.jpeg)

*This section displays the trip rate results based on the selected set of surveys and the selected count type (shown just above the table). It is split by three main columns, representing arrivals trips, departures trips, and total trips (arrivals plus departures). Within each of these main columns are three sub-columns. These display the number of survey days where count data is included (per time period), the average value of the selected trip rate calculation parameter (per time period), and the trip rate result (per time period). Total trip rates (the sum of the column) are also displayed at the foot of the table.*

*To obtain a trip rate, the average (mean) trip rate parameter value (TRP) is first calculated for all selected survey days that have count data available for the stated time period. The average (mean) number of arrivals, departures or totals (whichever applies) is also calculated (COUNT) for all selected survey days that have count data available for the stated time period. Then, the average count is divided by the average trip rate parameter value, and multiplied by the stated calculation factor (shown just above the table and abbreviated here as FACT). So, the method is: COUNT/TRP\*FACT. Trip rates are then rounded to 3 decimal places.*

### **Parameter summary**

![](_page_22_Picture_596.jpeg)

## **TRICS 7.2.3** 251015 B17.27 (C) 2015 TRICS Consortium Ltd **Monday 09/11/15 112768 Discount Foodstores**

Fairhurst Cornwall Buildings Birmingham **Licence No. 109301** Licence No: 109301

TRIP RATE for Land Use 01 - RETAIL/C - DISCOUNT FOOD STORES **OGVS Calculation factor: 100 sqm BOLD print indicates peak (busiest) period**

![](_page_23_Picture_595.jpeg)

*This section displays the trip rate results based on the selected set of surveys and the selected count type (shown just above the table). It is split by three main columns, representing arrivals trips, departures trips, and total trips (arrivals plus departures). Within each of these main columns are three sub-columns. These display the number of survey days where count data is included (per time period), the average value of the selected trip rate calculation parameter (per time period), and the trip rate result (per time period). Total trip rates (the sum of the column) are also displayed at the foot of the table.*

*To obtain a trip rate, the average (mean) trip rate parameter value (TRP) is first calculated for all selected survey days that have count data available for the stated time period. The average (mean) number of arrivals, departures or totals (whichever applies) is also calculated (COUNT) for all selected survey days that have count data available for the stated time period. Then, the average count is divided by the average trip rate parameter value, and multiplied by the stated calculation factor (shown just above the table and abbreviated here as FACT). So, the method is: COUNT/TRP\*FACT. Trip rates are then rounded to 3 decimal places.*

### **Parameter summary**

![](_page_23_Picture_596.jpeg)

### **TRICS 7.2.3** 251015 B17.27 (C) 2015 TRICS Consortium Ltd **Monday 09/11/15 112768 Discount Foodstores**

Fairhurst Cornwall Buildings Birmingham **Licence No. 109301** Licence No: 109301

TRIP RATE for Land Use 01 - RETAIL/C - DISCOUNT FOOD STORES **PSVS Calculation factor: 100 sqm BOLD print indicates peak (busiest) period**

![](_page_24_Picture_595.jpeg)

*This section displays the trip rate results based on the selected set of surveys and the selected count type (shown just above the table). It is split by three main columns, representing arrivals trips, departures trips, and total trips (arrivals plus departures). Within each of these main columns are three sub-columns. These display the number of survey days where count data is included (per time period), the average value of the selected trip rate calculation parameter (per time period), and the trip rate result (per time period). Total trip rates (the sum of the column) are also displayed at the foot of the table.*

*To obtain a trip rate, the average (mean) trip rate parameter value (TRP) is first calculated for all selected survey days that have count data available for the stated time period. The average (mean) number of arrivals, departures or totals (whichever applies) is also calculated (COUNT) for all selected survey days that have count data available for the stated time period. Then, the average count is divided by the average trip rate parameter value, and multiplied by the stated calculation factor (shown just above the table and abbreviated here as FACT). So, the method is: COUNT/TRP\*FACT. Trip rates are then rounded to 3 decimal places.*

### **Parameter summary**

![](_page_24_Picture_596.jpeg)

TRIP RATE for Land Use 01 - RETAIL/C - DISCOUNT FOOD STORES **CYCLISTS Calculation factor: 100 sqm BOLD print indicates peak (busiest) period**

![](_page_25_Picture_594.jpeg)

*This section displays the trip rate results based on the selected set of surveys and the selected count type (shown just above the table). It is split by three main columns, representing arrivals trips, departures trips, and total trips (arrivals plus departures). Within each of these main columns are three sub-columns. These display the number of survey days where count data is included (per time period), the average value of the selected trip rate calculation parameter (per time period), and the trip rate result (per time period). Total trip rates (the sum of the column) are also displayed at the foot of the table.*

*To obtain a trip rate, the average (mean) trip rate parameter value (TRP) is first calculated for all selected survey days that have count data available for the stated time period. The average (mean) number of arrivals, departures or totals (whichever applies) is also calculated (COUNT) for all selected survey days that have count data available for the stated time period. Then, the average count is divided by the average trip rate parameter value, and multiplied by the stated calculation factor (shown just above the table and abbreviated here as FACT). So, the method is: COUNT/TRP\*FACT. Trip rates are then rounded to 3 decimal places.*

### **Parameter summary**

![](_page_25_Picture_595.jpeg)

![](_page_26_Picture_214.jpeg)

Calculation Reference: AUDIT-109301-151123-1102

#### **TRIP RATE CALCULATION SELECTION PARAMETERS:**

Land Use : 01 - RETAIL Category : C - DISCOUNT FOOD STORES **VEHICLES**

*Selected regions and areas:* **01 GREATER LONDON** HG HARINGEY 1 days

*This section displays the number of survey days per TRICS® sub-region in the selected set*

**Filtering Stage 2 selection:**

*This data displays the chosen trip rate parameter and its selected range. Only sites that fall within the parameter range are included in the trip rate calculation.*

![](_page_26_Picture_215.jpeg)

Public Transport Provision: Selection by: **Include all surveys** 

Date Range: 01/11/07 to 27/09/14

*This data displays the range of survey dates selected. Only surveys that were conducted within this date range are included in the trip rate calculation.*

*Selected survey days:* Saturday 1 days

*This data displays the number of selected surveys by day of the week.*

![](_page_26_Picture_216.jpeg)

*This data displays the number of manual classified surveys and the number of unclassified ATC surveys, the total adding up to the overall number of surveys in the selected set. Manual surveys are undertaken using staff, whilst ATC surveys are undertaking using machines.*

*Selected Locations:* Town Centre 1

*This data displays the number of surveys per main location category within the selected set. The main location categories consist of Free Standing, Edge of Town, Suburban Area, Neighbourhood Centre, Edge of Town Centre, Town Centre and Not Known.*

*Selected Location Sub Categories:* Built-Up Zone 1 and 1 and 1 and 1 and 1 and 1 and 1 and 1 and 1 and 1 and 1 and 1 and 1 and 1 and 1 and 1 and 1 and 1 and 1 and 1 and 1 and 1 and 1 and 1 and 1 and 1 and 1 and 1 and 1 and 1 and 1 and 1 and 1 and 1 and 1 an

*This data displays the number of surveys per location sub-category within the selected set. The location sub-categories consist of Commercial Zone, Industrial Zone, Development Zone, Residential Zone, Retail Zone, Built-Up Zone, Village, Out of Town, High Street and No Sub Category.*

**Filtering Stage 3 selection:**

*Use Class:*

A 1 days

*This data displays the number of surveys per Use Class classification within the selected set. The Use Classes Order 2005 has been used for this purpose, which can be found within the Library module of TRICS®.*

![](_page_27_Picture_89.jpeg)

*This data displays the number of surveys within the selected set that were undertaken at sites with Travel Plans in place, and the number of surveys that were undertaken at sites without Travel Plans.*

![](_page_28_Picture_63.jpeg)

*This section provides a list of all survey sites and days in the selected set. For each individual survey site, it displays a unique site reference code and site address, the selected trip rate calculation parameter and its value, the day of the week and date of each survey, and whether the survey was a manual classified count or an ATC count.*

*Survey date: SATURDAY 27/09/14 Survey Type: MANUAL*

![](_page_29_Picture_557.jpeg)

TRIP RATE for Land Use 01 - RETAIL/C - DISCOUNT FOOD STORES **VEHICLES Calculation factor: 100 sqm BOLD print indicates peak (busiest) period**

ARRIVALS DEPARTURES TOTALS No. | Ave. | Trip | No. | Ave. | Trip | No. | Ave. | Trip Time Range | Days | GFA | Rate | Days | GFA | Rate | Days | GFA | Rate 00:00 - 01:00 01:00 - 02:00 02:00 - 03:00 03:00 - 04:00 04:00 - 05:00 05:00 - 06:00 06:00 - 07:00 07:00 - 08:00 08:00 - 09:00 1 1040 1.058 1 1040 0.096 1 1040 1.154 09:00 - 10:00 1 1040 2.692 1 1040 1.827 1 1040 4.519  $10:00 - 11:00$  1  $1040$  1.250 1 1040 1.923 1 1040 3.173 11:00 - 12:00 1 1040 3.077 1 1040 3.173 1 1040 6.250 12:00 - 13:00 **1 1040 4.423** 1 1040 4.038 1 1040 8.461  $13:00 - 14:00$  1 1040  $3.846$  1 1040  $2.981$  1 1040 6.827 14:00 - 15:00 1 1040 2.885 1 1040 4.038 1 1040 6.923 15:00 16:00 1 1 1040 2.885 1 1040 2.596 1 1040 5.481 16:00 - 17:00 1 1040 4.423 **1 1040 4.327 1 1040 8.750** 17:00 - 18:00 1 1 1040 1.442 1 1040 1.923 1 1040 3.365 18:00 - 19:00 | 1 | 1040 | 0.288 | 1 | 1040 | 1.058 | 1 | 1040 | 1.346 19:00 - 20:00 20:00 - 21:00 21:00 - 22:00 22:00 - 23:00 23:00 - 24:00 Total Rates: 2 8.269 2 7.980 5 6.249

*This section displays the trip rate results based on the selected set of surveys and the selected count type (shown just above the table). It is split by three main columns, representing arrivals trips, departures trips, and total trips (arrivals plus departures). Within each of these main columns are three sub-columns. These display the number of survey days where count data is included (per time period), the average value of the selected trip rate calculation parameter (per time period), and the trip rate result (per time period). Total trip rates (the sum of the column) are also displayed at the foot of the table.*

*To obtain a trip rate, the average (mean) trip rate parameter value (TRP) is first calculated for all selected survey days that have count data available for the stated time period. The average (mean) number of arrivals, departures or totals (whichever applies) is also calculated (COUNT) for all selected survey days that have count data available for the stated time period. Then, the average count is divided by the average trip rate parameter value, and multiplied by the stated calculation factor (shown just above the table and abbreviated here as FACT). So, the method is: COUNT/TRP\*FACT. Trip rates are then rounded to 3 decimal places.*

### **Parameter summary**

![](_page_29_Picture_558.jpeg)

# **TRICS 7.2.3** 251015 B17.27 (C) 2015 TRICS Consortium Ltd **Monday 23/11/15 112768 Discount food - Saturday <b>Page 5**  $\overline{a}$  **Page 5**  $\overline{b}$  **Page 5**  $\overline{c}$  **Page 5**  $\overline{c}$  **Page 5**  $\overline{c}$  **Page 5**  $\overline{d}$  **Page 5**  $\overline{d}$  **Page 5**  $\overline{d}$  **Page 5**  $\overline{d}$  **Page 5**  $\overline{d}$  **Page 5**

Fairhurst Cornwall Buildings Birmingham **Licence No. 109301** Licence No: 109301

TRIP RATE for Land Use 01 - RETAIL/C - DISCOUNT FOOD STORES **TAXIS Calculation factor: 100 sqm BOLD print indicates peak (busiest) period**

![](_page_30_Picture_582.jpeg)

*This section displays the trip rate results based on the selected set of surveys and the selected count type (shown just above the table). It is split by three main columns, representing arrivals trips, departures trips, and total trips (arrivals plus departures). Within each of these main columns are three sub-columns. These display the number of survey days where count data is included (per time period), the average value of the selected trip rate calculation parameter (per time period), and the trip rate result (per time period). Total trip rates (the sum of the column) are also displayed at the foot of the table.*

*To obtain a trip rate, the average (mean) trip rate parameter value (TRP) is first calculated for all selected survey days that have count data available for the stated time period. The average (mean) number of arrivals, departures or totals (whichever applies) is also calculated (COUNT) for all selected survey days that have count data available for the stated time period. Then, the average count is divided by the average trip rate parameter value, and multiplied by the stated calculation factor (shown just above the table and abbreviated here as FACT). So, the method is: COUNT/TRP\*FACT. Trip rates are then rounded to 3 decimal places.*

### **Parameter summary**

![](_page_30_Picture_583.jpeg)

# **TRICS 7.2.3** 251015 B17.27 (C) 2015 TRICS Consortium Ltd **Monday 23/11/15 112768 Discount food - Saturday Page 6**

Fairhurst Cornwall Buildings Birmingham **Licence No. 109301** Licence No: 109301

TRIP RATE for Land Use 01 - RETAIL/C - DISCOUNT FOOD STORES **OGVS Calculation factor: 100 sqm BOLD print indicates peak (busiest) period**

No. | Ave. | Trip | No. | Ave. | Trip | No. | Ave. | Trip Time Range | Days | GFA | Rate | Days | GFA | Rate | Days | GFA | Rate 00:00 - 01:00 01:00 - 02:00 02:00 - 03:00 03:00 - 04:00 04:00 - 05:00 05:00 - 06:00 06:00 - 07:00 07:00 - 08:00 08:00 - 09:00 **1 1040 0.096 1 1040 0.096 1 1040 0.192** 09:00 - 10:00 | 1 | 1040 | 0.000 | 1 | 1040 | 0.000 | 1 | 1040 | 0.000  $10:00 - 11:00$  1  $1040$  0.000 1 1040 0.000 1 1040 0.000 11:00 - 12:00 | 1| 1040 | 0.000 | 1| 1040 | 0.000 | 1| 1040 | 0.000 |  $12:00 - 13:00$  1  $1040$  0.000 1 1040 0.000 1 1040 0.000  $13:00 - 14:00$  1  $1040$  0.000 1 1040 0.000 1 1040 0.000 14:00 - 15:00 1 1040 0.000 1 1040 0.000 1 1040 0.000 15:00 16:00 1 1040 0.000 1 1040 0.000 1 1040 0.000  $16:00 - 17:00$  1 1040  $0.000$  1 1040 0.000 1 1040 0.000 17:00 - 18:00 1 | 1040 0.000 1 1040 0.000 1 1040 0.000 1 1040 0.000 18:00 - 19:00 | 1 | 1040 | 0.000 | 1 | 1040 | 1040 | 1040 | 0.000 | 1 | 1040 | 0.000 | 19:00 - 20:00 20:00 - 21:00 21:00 - 22:00 22:00 - 23:00

ARRIVALS DEPARTURES TOTALS

*This section displays the trip rate results based on the selected set of surveys and the selected count type (shown just above the table). It is split by three main columns, representing arrivals trips, departures trips, and total trips (arrivals plus departures). Within each of these main columns are three sub-columns. These display the number of survey days where count data is included (per time period), the average value of the selected trip rate calculation parameter (per time period), and the trip rate result (per time period). Total trip rates (the sum of the column) are also displayed at the foot of the table.*

Total Rates: 0.096 0.096 0.192

*To obtain a trip rate, the average (mean) trip rate parameter value (TRP) is first calculated for all selected survey days that have count data available for the stated time period. The average (mean) number of arrivals, departures or totals (whichever applies) is also calculated (COUNT) for all selected survey days that have count data available for the stated time period. Then, the average count is divided by the average trip rate parameter value, and multiplied by the stated calculation factor (shown just above the table and abbreviated here as FACT). So, the method is: COUNT/TRP\*FACT. Trip rates are then rounded to 3 decimal places.*

### **Parameter summary**

23:00 - 24:00

![](_page_31_Picture_568.jpeg)

# **TRICS 7.2.3** 251015 B17.27 (C) 2015 TRICS Consortium Ltd **Monday 23/11/15 112768 Discount food - Saturday <b>Page 7** Page 77 Page 77 Page 77 Page 77 Page 77 Page 77 Page 77 Page 77 Page 77 Page

Fairhurst Cornwall Buildings Birmingham **Licence No. 109301** Licence No: 109301

TRIP RATE for Land Use 01 - RETAIL/C - DISCOUNT FOOD STORES **PSVS Calculation factor: 100 sqm BOLD print indicates peak (busiest) period**

![](_page_32_Picture_545.jpeg)

ARRIVALS DEPARTURES TOTALS

*This section displays the trip rate results based on the selected set of surveys and the selected count type (shown just above the table). It is split by three main columns, representing arrivals trips, departures trips, and total trips (arrivals plus departures). Within each of these main columns are three sub-columns. These display the number of survey days where count data is included (per time period), the average value of the selected trip rate calculation parameter (per time period), and the trip rate result (per time period). Total trip rates (the sum of the column) are also displayed at the foot of the table.*

Total Rates: 0.000 0.000 0.000

*To obtain a trip rate, the average (mean) trip rate parameter value (TRP) is first calculated for all selected survey days that have count data available for the stated time period. The average (mean) number of arrivals, departures or totals (whichever applies) is also calculated (COUNT) for all selected survey days that have count data available for the stated time period. Then, the average count is divided by the average trip rate parameter value, and multiplied by the stated calculation factor (shown just above the table and abbreviated here as FACT). So, the method is: COUNT/TRP\*FACT. Trip rates are then rounded to 3 decimal places.*

### **Parameter summary**

![](_page_32_Picture_546.jpeg)

![](_page_33_Picture_538.jpeg)

Fairhurst Cornwall Buildings Birmingham Licence No: 109301

TRIP RATE for Land Use 01 - RETAIL/C - DISCOUNT FOOD STORES **CYCLISTS Calculation factor: 100 sqm**

**BOLD print indicates peak (busiest) period**

![](_page_33_Picture_539.jpeg)

*This section displays the trip rate results based on the selected set of surveys and the selected count type (shown just above the table). It is split by three main columns, representing arrivals trips, departures trips, and total trips (arrivals plus departures). Within each of these main columns are three sub-columns. These display the number of survey days where count data is included (per time period), the average value of the selected trip rate calculation parameter (per time period), and the trip rate result (per time period). Total trip rates (the sum of the column) are also displayed at the foot of the table.*

*To obtain a trip rate, the average (mean) trip rate parameter value (TRP) is first calculated for all selected survey days that have count data available for the stated time period. The average (mean) number of arrivals, departures or totals (whichever applies) is also calculated (COUNT) for all selected survey days that have count data available for the stated time period. Then, the average count is divided by the average trip rate parameter value, and multiplied by the stated calculation factor (shown just above the table and abbreviated here as FACT). So, the method is: COUNT/TRP\*FACT. Trip rates are then rounded to 3 decimal places.*

### **Parameter summary**

![](_page_33_Picture_540.jpeg)

![](_page_34_Picture_210.jpeg)

Calculation Reference: AUDIT-109301-151109-1127

### **TRIP RATE CALCULATION SELECTION PARAMETERS:**

![](_page_34_Picture_211.jpeg)

![](_page_34_Picture_212.jpeg)

*This section displays the number of survey days per TRICS® sub-region in the selected set*

#### **Filtering Stage 2 selection:**

*This data displays the chosen trip rate parameter and its selected range. Only sites that fall within the parameter range are included in the trip rate calculation.*

![](_page_34_Picture_213.jpeg)

Public Transport Provision: Selection by: Include all surveys

Date Range: 01/11/07 to 29/11/12

*This data displays the range of survey dates selected. Only surveys that were conducted within this date range are included in the trip rate calculation.*

![](_page_34_Picture_214.jpeg)

*This data displays the number of selected surveys by day of the week.*

![](_page_34_Picture_215.jpeg)

*This data displays the number of manual classified surveys and the number of unclassified ATC surveys, the total adding up to the overall number of surveys in the selected set. Manual surveys are undertaken using staff, whilst ATC surveys are undertaking using machines.*

*Selected Locations:* Edge of Town 2

*This data displays the number of surveys per main location category within the selected set. The main location categories consist of Free Standing, Edge of Town, Suburban Area, Neighbourhood Centre, Edge of Town Centre, Town Centre and Not Known.*

*Selected Location Sub Categories:* Industrial Zone 1 and 1 and 1 and 1 and 1 and 1 and 1 and 1 and 1 and 1 and 1 and 1 and 1 and 1 and 1 and 1 and 1 and 1 and 1 and 1 and 1 and 1 and 1 and 1 and 1 and 1 and 1 and 1 and 1 and 1 and 1 and 1 and 1 and 1 and 1 Commercial Zone 1 and 1 and 1 and 1 and 1 and 1 and 1 and 1 and 1 and 1 and 1 and 1 and 1 and 1 and 1 and 1 and 1 and 1 and 1 and 1 and 1 and 1 and 1 and 1 and 1 and 1 and 1 and 1 and 1 and 1 and 1 and 1 and 1 and 1 and 1

*This data displays the number of surveys per location sub-category within the selected set. The location sub-categories consist of Commercial Zone, Industrial Zone, Development Zone, Residential Zone, Retail Zone, Built-Up Zone, Village, Out of Town, High Street and No Sub Category.*

![](_page_35_Picture_116.jpeg)

*Travel Plan:*

No 2 days

*This data displays the number of surveys within the selected set that were undertaken at sites with Travel Plans in place, and the number of surveys that were undertaken at sites without Travel Plans.*

![](_page_36_Picture_98.jpeg)

*This section provides a list of all survey sites and days in the selected set. For each individual survey site, it displays a unique site reference code and site address, the selected trip rate calculation parameter and its value, the day of the week and date of each survey, and whether the survey was a manual classified count or an ATC count.*

Fairhurst Cornwall Buildings Birmingham **Licence No. 109301** 

## TRIP RATE for Land Use 01 - RETAIL/B - CASH AND CARRY - WHOLESALE AND CLUBS **VEHICLES Calculation factor: 100 sqm BOLD print indicates peak (busiest) period**

![](_page_37_Picture_593.jpeg)

*This section displays the trip rate results based on the selected set of surveys and the selected count type (shown just above the table). It is split by three main columns, representing arrivals trips, departures trips, and total trips (arrivals plus departures). Within each of these main columns are three sub-columns. These display the number of survey days where count data is included (per time period), the average value of the selected trip rate calculation parameter (per time period), and the trip rate result (per time period). Total trip rates (the sum of the column) are also displayed at the foot of the table.*

*To obtain a trip rate, the average (mean) trip rate parameter value (TRP) is first calculated for all selected survey days that have count data available for the stated time period. The average (mean) number of arrivals, departures or totals (whichever applies) is also calculated (COUNT) for all selected survey days that have count data available for the stated time period. Then, the average count is divided by the average trip rate parameter value, and multiplied by the stated calculation factor (shown just above the table and abbreviated here as FACT). So, the method is: COUNT/TRP\*FACT. Trip rates are then rounded to 3 decimal places.*

## **Parameter summary**

![](_page_37_Picture_594.jpeg)

Fairhurst Cornwall Buildings Birmingham **Licence No. 109301** 

## TRIP RATE for Land Use 01 - RETAIL/B - CASH AND CARRY - WHOLESALE AND CLUBS **TAXIS Calculation factor: 100 sqm BOLD print indicates peak (busiest) period**

![](_page_38_Picture_593.jpeg)

*This section displays the trip rate results based on the selected set of surveys and the selected count type (shown just above the table). It is split by three main columns, representing arrivals trips, departures trips, and total trips (arrivals plus departures). Within each of these main columns are three sub-columns. These display the number of survey days where count data is included (per time period), the average value of the selected trip rate calculation parameter (per time period), and the trip rate result (per time period). Total trip rates (the sum of the column) are also displayed at the foot of the table.*

*To obtain a trip rate, the average (mean) trip rate parameter value (TRP) is first calculated for all selected survey days that have count data available for the stated time period. The average (mean) number of arrivals, departures or totals (whichever applies) is also calculated (COUNT) for all selected survey days that have count data available for the stated time period. Then, the average count is divided by the average trip rate parameter value, and multiplied by the stated calculation factor (shown just above the table and abbreviated here as FACT). So, the method is: COUNT/TRP\*FACT. Trip rates are then rounded to 3 decimal places.*

## **Parameter summary**

![](_page_38_Picture_594.jpeg)

Fairhurst Cornwall Buildings Birmingham **Licence No. 109301** 

TRIP RATE for Land Use 01 - RETAIL/B - CASH AND CARRY - WHOLESALE AND CLUBS **OGVS Calculation factor: 100 sqm BOLD print indicates peak (busiest) period**

![](_page_39_Picture_593.jpeg)

*This section displays the trip rate results based on the selected set of surveys and the selected count type (shown just above the table). It is split by three main columns, representing arrivals trips, departures trips, and total trips (arrivals plus departures). Within each of these main columns are three sub-columns. These display the number of survey days where count data is included (per time period), the average value of the selected trip rate calculation parameter (per time period), and the trip rate result (per time period). Total trip rates (the sum of the column) are also displayed at the foot of the table.*

*To obtain a trip rate, the average (mean) trip rate parameter value (TRP) is first calculated for all selected survey days that have count data available for the stated time period. The average (mean) number of arrivals, departures or totals (whichever applies) is also calculated (COUNT) for all selected survey days that have count data available for the stated time period. Then, the average count is divided by the average trip rate parameter value, and multiplied by the stated calculation factor (shown just above the table and abbreviated here as FACT). So, the method is: COUNT/TRP\*FACT. Trip rates are then rounded to 3 decimal places.*

### **Parameter summary**

![](_page_39_Picture_594.jpeg)